# **Услуга «Мобильные сотрудники»**

#### **Обновление от 03.02.2022**

*Мы рады сообщить об обновлении услуги «Мобильные сотрудники» и представить вашему вниманию новые возможности.*

#### **Рабочая область «Транспорт»**

#### **Топливные карты Роснефть**

Теперь вы можете добавить топливные карты Роснефти и получать информацию о заправках, оплаченных этой картой: дату, время, место, объем заправки, вид топлива, стоимость и другие данные. Информация по топливным картам учитывается на дашборде топлива и в отчетах по топливу.

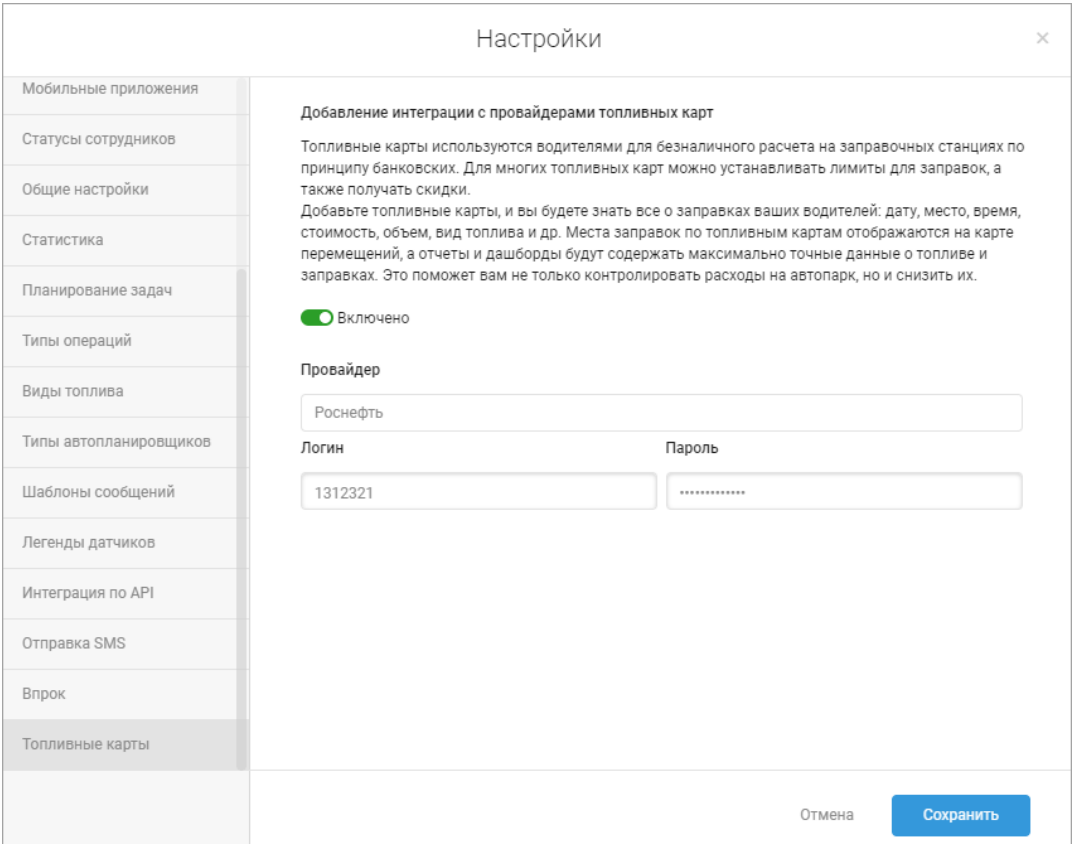

Чтобы получать данные по топливным картам Роснефти, откройте настройки и на вкладке «Топливные карты» введите логин и пароль от аккаунта Роснефти. Введите код, который придет на ваш номер телефона, для подтверждения операции. После этого укажите номера топливных карт для нужных транспортных средств.

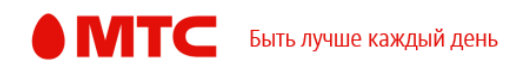

## **Рабочая область «Координатор»**

## **Маршруты на карте**

Теперь при просмотре маршрутов сотрудников на карте выполненные задачи отображаются галочками.

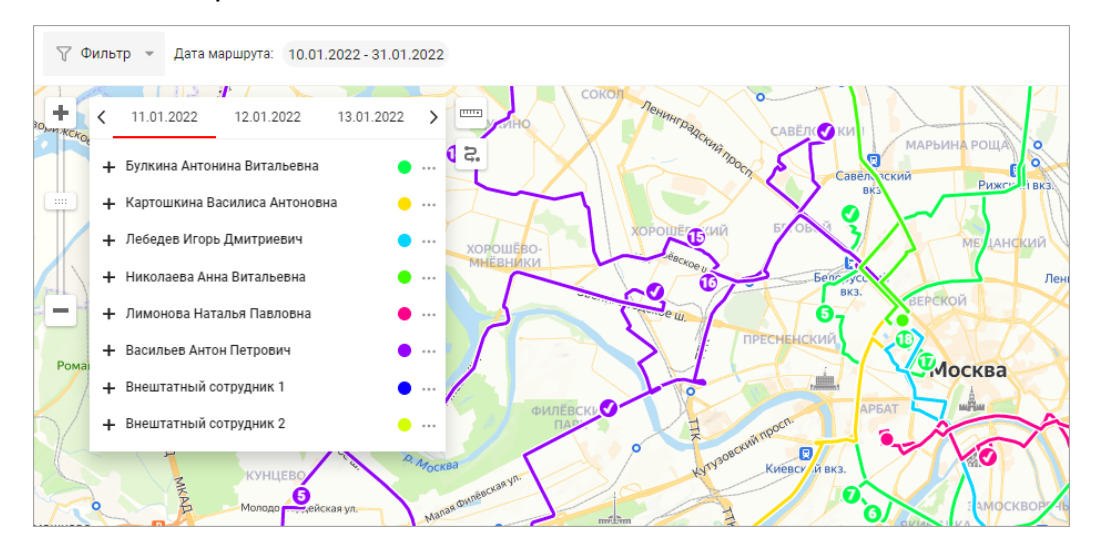

## **Отображение пробок в маршрутах**

Теперь при просмотре маршрутов сотрудников на карте можно включить отображение текущей загруженности дорог. Также можно посмотреть дорожные события, а также статистику по пробкам.

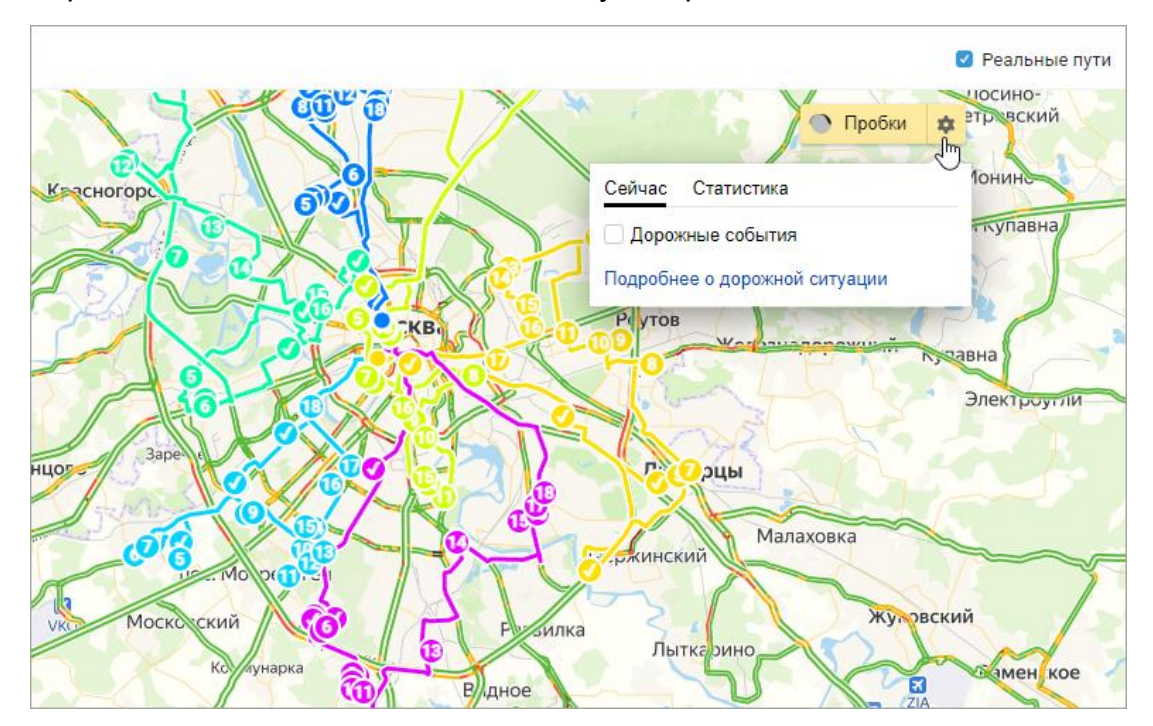

## **Список маршрутов**

Список маршрутов стал информативнее: мы добавили количество открытых и выполненных задач, длину маршрута, время начала и окончания, общее время и количество уникальных адресов.

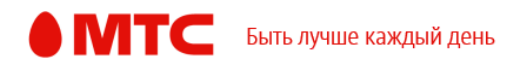

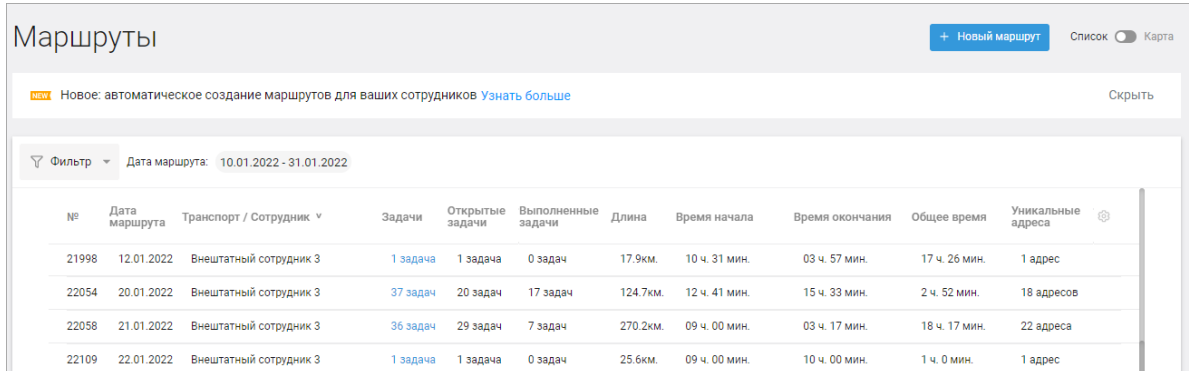

Отображаемые колонки можно настроить: ненужные — скрыть, а нужные поставить в нужном порядке.

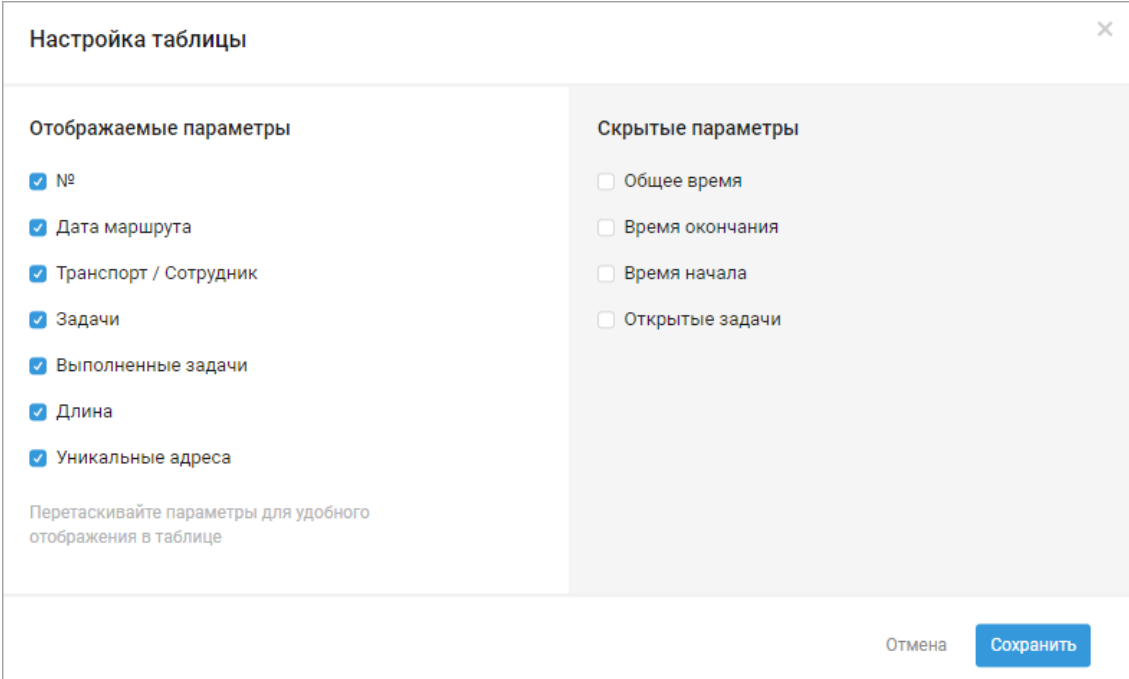

# **Информация о маршруте сотрудника**

В окне просмотра маршрута в списке и на карте добавили для каждой задачи плановое и фактическое время выполнения задачи.

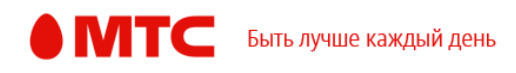

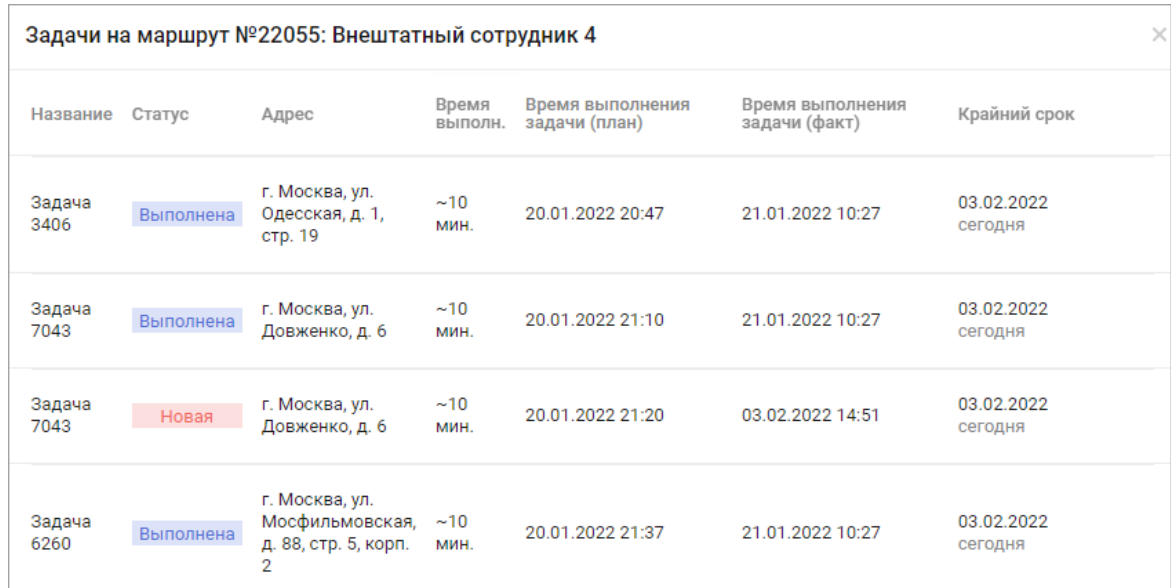

# **Создание маршрута**

В окне создания маршрута изменилось название вкладки с выбором сотрудников, а также добавлен поясняющий текст по работе с маршрутами.

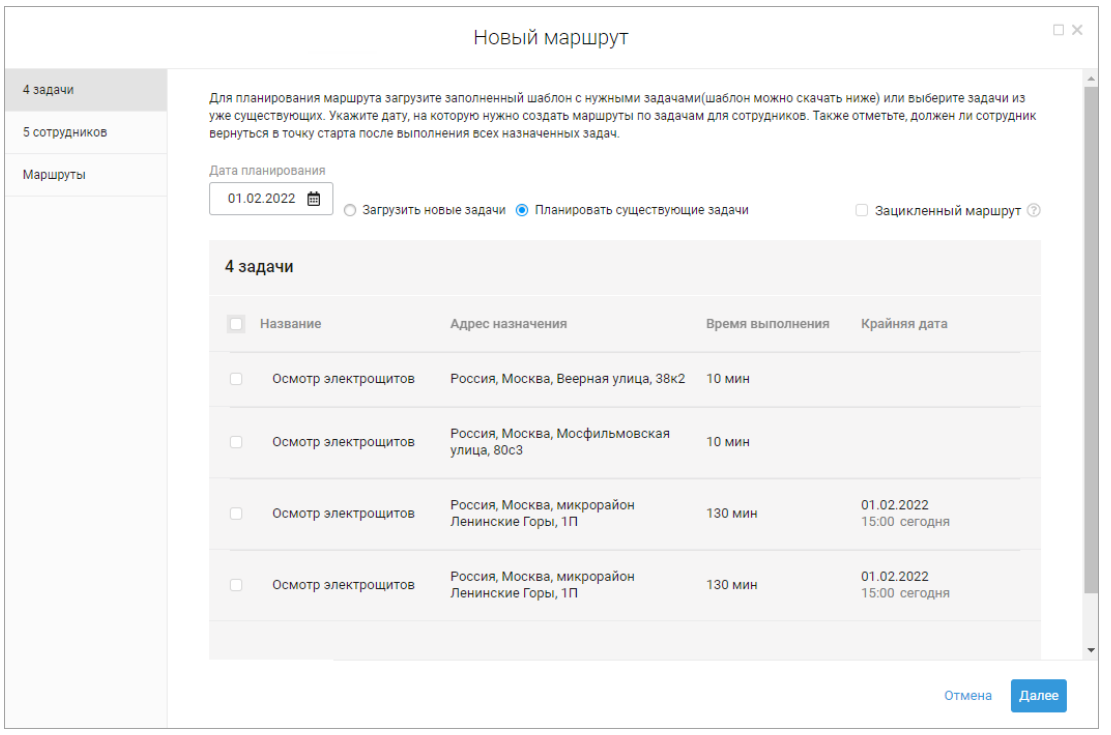

На вкладке «Маршруты» добавили информацию о длине созданного маршрута и его общем времени.

При закрытии окна с несозданным маршрутом теперь отображается окно для подтверждения действия.

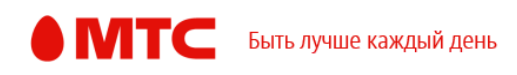

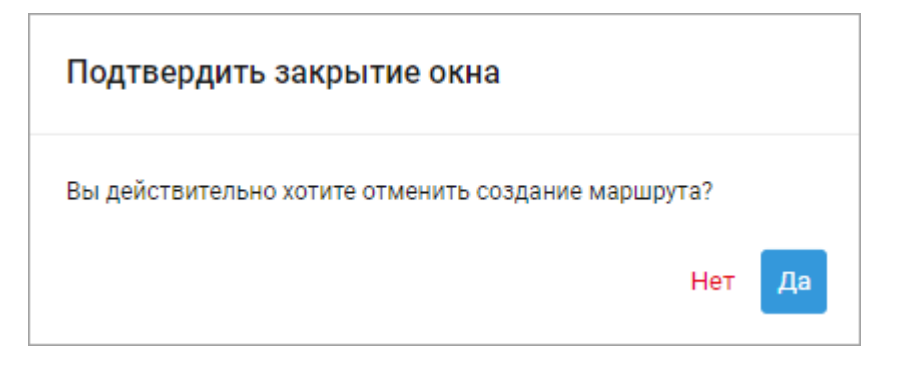

## **Доступ к дашборду задач и автопланированию**

Теперь можно устанавливать, каким пользователям доступен дашборд задач и автопланирования. Для этого напишите, пожалуйста, в службу технической поддержки на [b2b@mpoisk.ru.](mailto:b2b@mpoisk.ru)

# **Отображение окна создания или редактирования объекта, маршрута или водителя**

Поправили отображение вкладок «Объекты», «Маршруты» и «Водители» при открытии окна создания или редактирования.

## **Отчет по обходу объектов**

Улучшили отчет по обходу объектов: теперь все записи отсортированы сначала по названию задачи, затем по времени отметки.

## **История задач**

В истории задач просмотреть форму теперь можно по нажатию кнопки

## **Список задач**

Оптимизировали сортировку списка задач по колонке «Активность».

## **Шаблон формы**

Теперь при редактировании шаблона формы нельзя отредактировать его название. Чтобы изменить название, создайте новый шаблон или скопируйте нужный.

#### **Рабочие области «Сотрудники» и «Координатор»**

#### **История перемещений**

Для удобства работы с фильтром по дате добавили кнопку «Ок» в окно выбора периода. Так окно не закроется, пока вы не подтвердите, что закончили выбирать даты.

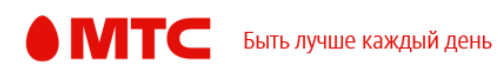

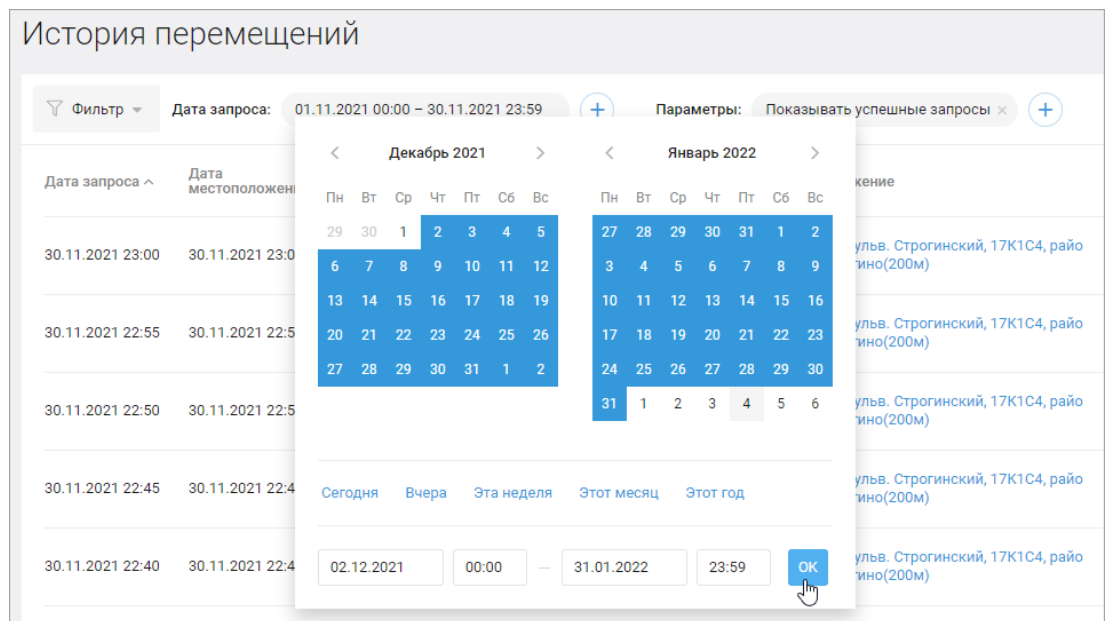

# **Начальная и конечная точки работы сотрудника**

Улучшили работу с начальной и конечной точками работы сотрудника: адреса корректно сохраняются.

## **Удаление сотрудников**

Теперь пользователь с ролью «Администратор» может удалять любых сотрудников из услуги.

*Мы будем рады услышать ваше мнение о том, как можно улучшить или дополнить работу новых функций. Пишите нам на [b2b@mpoisk.ru,](mailto:b2b@mpoisk.ru) мы обязательно рассмотрим и учтем ваши пожелания.* 

*Команда «Мобильных сотрудников»*

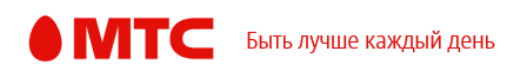